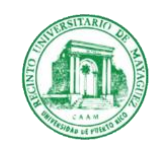

21 de agosto de 2020

Decanos Asociados de Asuntos Académicos, Directores de Departamentos, Directora del Programa de Preparación de Maestros, Directora de la Biblioteca, Directores Army/Air Force ROTC

Dr. Pedro Vásquez Urbano, Decano Asociado

## **Cambios de Nota por Sign Request**

El Decanato de Asuntos Académicos está comprometido con la digitalización de los procesos. Entendemos que esto acelera los trámites de documentos, facilita su archivo y redunda en beneficio para los estudiantes que necesitan los mismos. A tono con este objetivo, las peticiones de cambios de nota se estarán trabajando a través del programa de *Sign Request*. **Las directrices para ello continúan siendo las mismas**, se adjunta copia del comunicado del 8 de junio de 2020, sin embargo, las intrucciones para el uso del mencionado programa son las siguientes:

- 1. Preparar la Hoja de Ruta (documento nuevo) y la carta en Word **usando los modelo provistos por Asuntos Académicos** que se adjuntan. Es preferible que cree un solo documento que incluya esta **Hoja de Ruta, la carta, y los anejos necesarios como documentos de apoyo al cambio de notas (prontuario, exámenes, etc.).**
- 2. Crear una cuenta en signrequest.com con sus credenciales de UPR, que usará cada vez que necesite enviar un cambio de nota. Este programa permite el uso gratuito hasta un máximo de 15 documentos mensuales.
- 3. Seguir las instrucciones del programa en *Add document to sign* para colocar el documento.
- 4. Escoger la alternativa de *Me & others* y escribir los correos electrónicos de las personas que deben recibir el documento.
- 5. Ir a *Prepare document*. Aquí se escoge el orden de las personas que lo recibirán para revisar, firmar o trámite final. Si se le quedó algún correo eléctrónico, aquí lo puede añadir, igual que cualquier mensaje adicional que quiera escribir. Si no pudo crear un solo documento con los documentos de apoyo los puede adjuntar aquí.

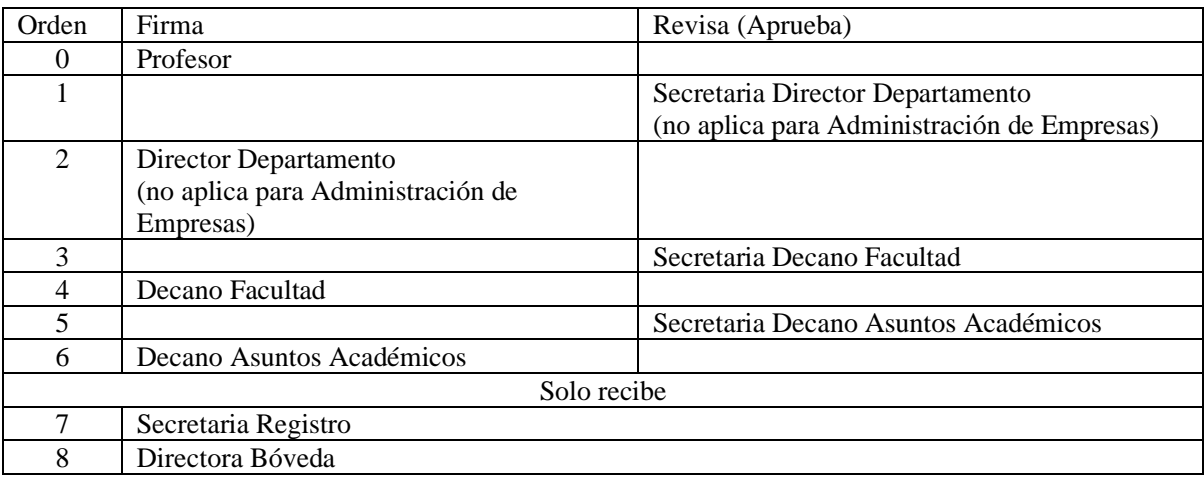

- 6. Enviar el documento marcando *Sign and send*.
- 7. Cuando el proceso finalice, todos recibirán notificación y podrá guardar una copia del documento con todas las firmas.

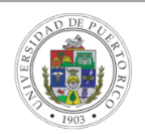